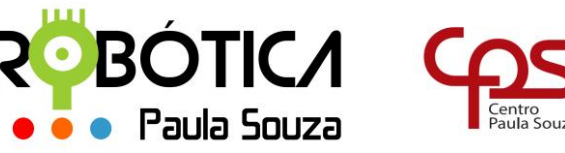

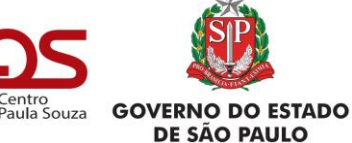

**Administração Central**

\_\_\_\_\_\_\_\_\_\_\_\_\_\_\_\_\_\_\_\_\_\_\_\_\_\_\_\_\_\_\_\_\_\_\_\_\_\_\_\_\_\_\_\_\_\_\_\_\_\_\_\_\_\_\_\_\_\_\_\_\_\_\_\_\_\_\_\_\_\_\_\_\_\_\_\_\_\_\_\_\_\_\_\_\_\_\_\_

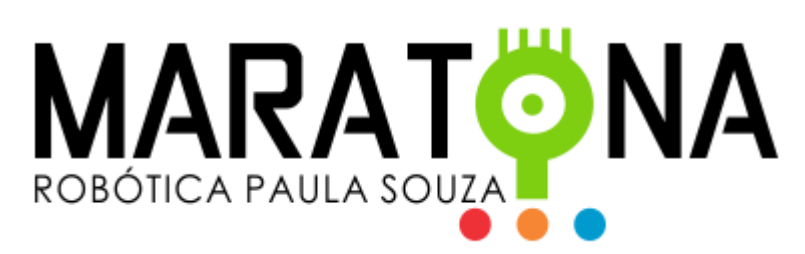

## **MANUAL DO PROFESSOR**

Estes são os passos para o **CADASTRO DO PROFESSOR**:

- 1. Acessar **Área Restrita** à **Cadastro**
- 2. Você irá receber um e-mail para validar o cadastro.
- 3. Após validar o cadastro, basta fazer o Login para entrar no sistema.

Estes são os passos para o **CADASTRO DAS EQUIPES**:

- 1. Selecionar Tipo de Unidade: **ETEC**
- 2. Primeiro deve(m) ser atribuída(s) a(s) Unidade(s) onde o professor estará realizando a(s) Competição(ões) **Atribuir Unidades**
- 3. Na sequência devem ser cadastradas as Equipes em **Cadastrar Equipes**
- 4. Em seguida devem ser cadastrados os alunos em **Cadastrar Alunos** (*máximo 3 alunos por equipe*)
- 5. Em **Listar Alunos** é possível visualizar todos os alunos que estão cadastrados
- 6. Em **Listar Equipes** é possível visualizar todas as equipes.

Os inscritos receberão informações por e-mail após dia 31/05/2019, com procedimentos para participação na 6ª Maratona de Programação.

Qualquer dúvida favor entrar em contato.

**Robótica Paula Souza [cpsrobotica@gmail.com](mailto:cpsrobotica@gmail.com)**

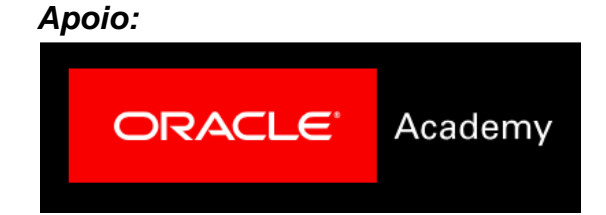